**Biologia Molecular Computacional IBI5035/QBQ2507 - 2023**

# Anotação funcional de genes

Eduardo Moraes Rego Reis Instituto de Química - USP

### **Estudos ômicos em larga-escala Identificam listas com dezenas a centenas de genes com padrão de expressão alterada**

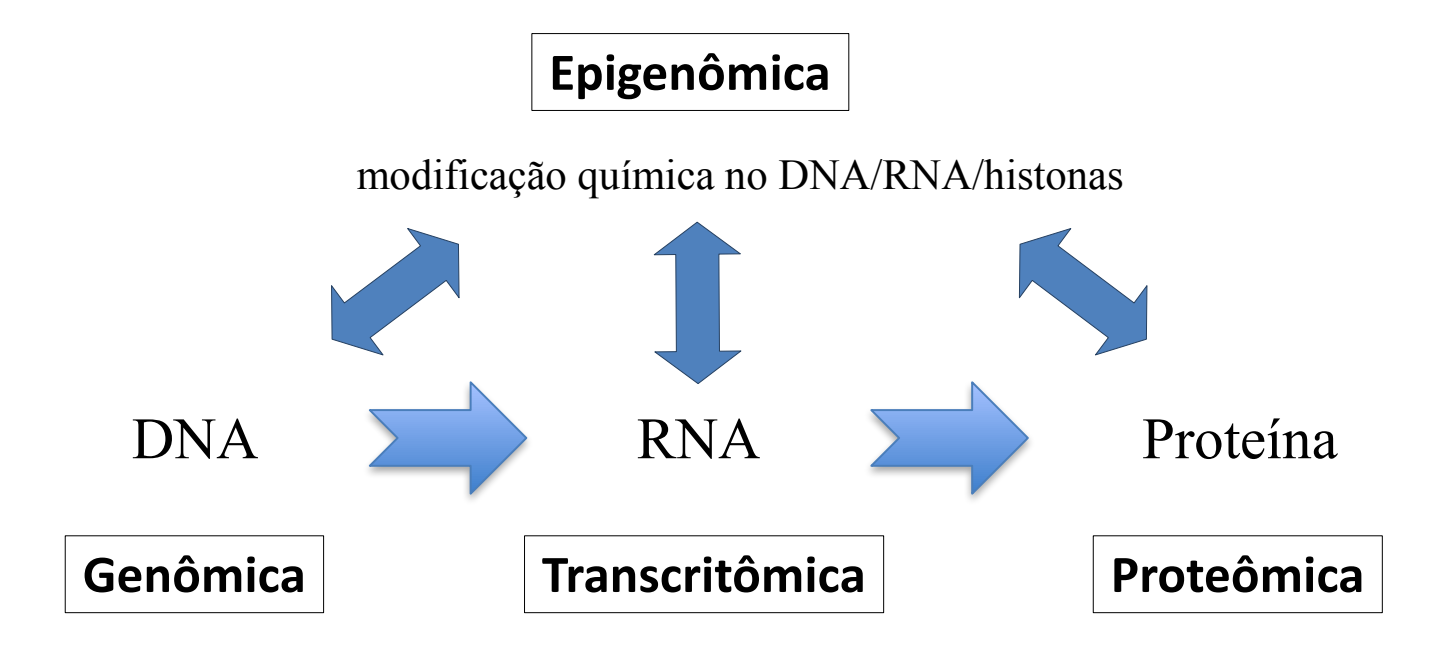

- Situações patológicas
- ●Estágio do desenvolvimento
- Tratamento com droga
- ●outros

A **anotação funcional** auxilia na interpretação dos resultados e na identificação das alterações mais relevantes para explicar o fenômeno biológico de interesse.

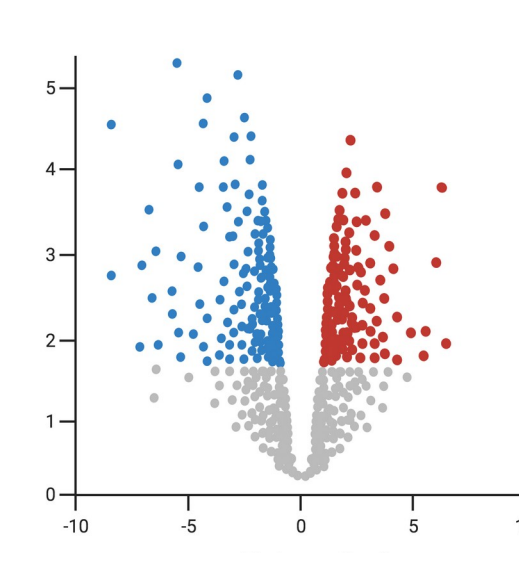

## **Anotação funcional e análise de enriquecimento gênico**

### **Objetivo:**

Atribuir significado biológico a um ou mais grupos de genes identificados durante experimentos.

### **Estratégia:**

Identificar o enriquecimento de algum tipo de padrão entre os genes selecionados, acima do esperado ao acaso.

### **Exs.:**

- Possuam as **mesmas funções moleculares** ou participem nos mesmo processos biológicos
- Codifiquem proteínas que se localizam nos **mesmos componentes celulares** (ex. Núcleo, mitocôndria, membrana plasmática)
- Participem das **mesmas vias metabólicas**
- Sejam ativados pelos **mesmos fatores de transcrição**
- Estejam envolvidos em uma mesma **doença**

### **Permite gerar hipóteses para experimentação adicional**

#### **Exemplo de aplicação de análise de enriquecimento gênico**

### **Genes diferencialmente expressos no fígado de camundongos em um modelo de obesidade estão enriquecidos em genes relacionados ao metabolismo lipídico**

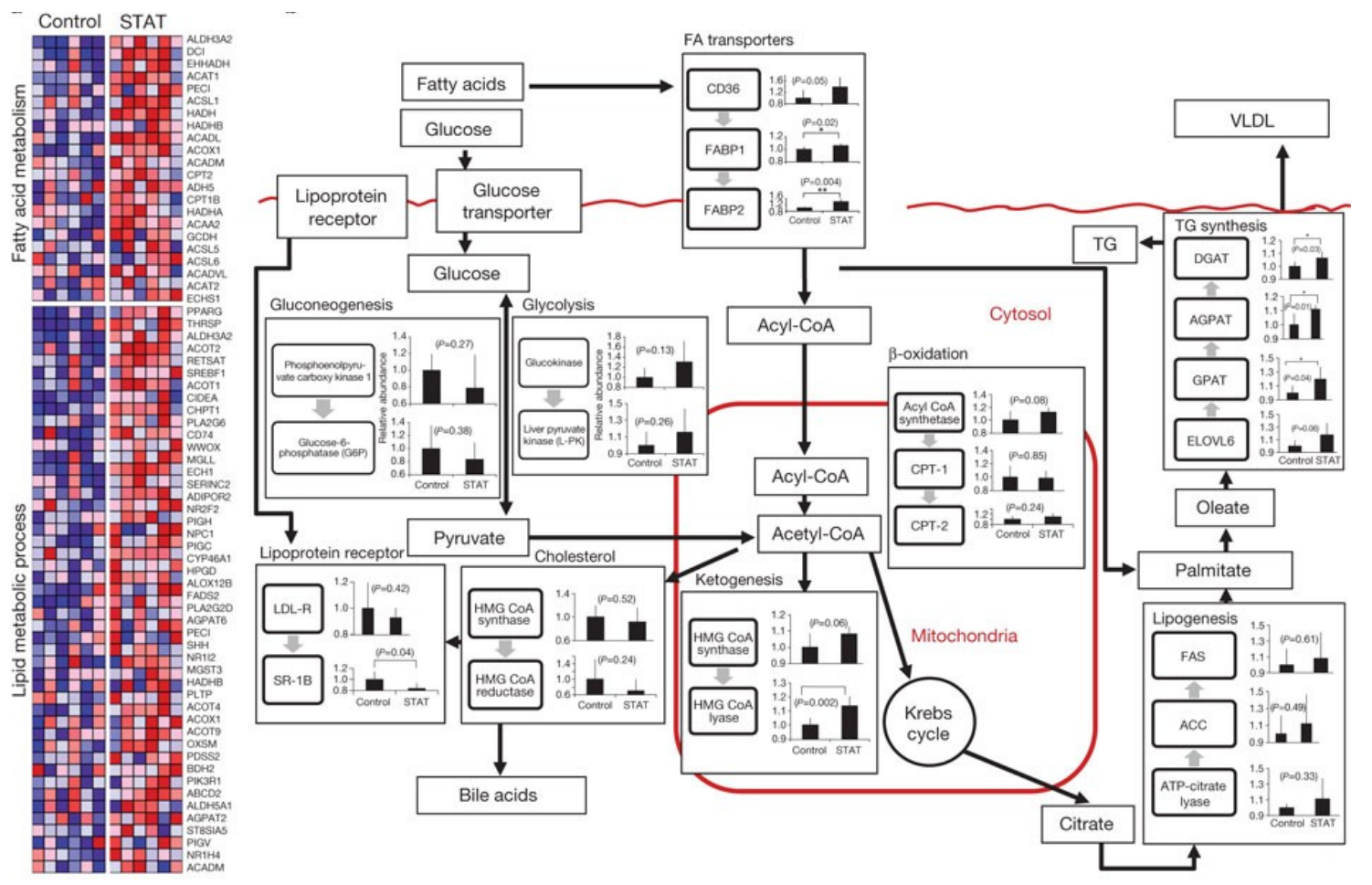

45,000 genes interrogados

397 genes diferencialmente expressos (GDEs)

Cho et al., 2012 Nature 488, 621–626

68 GDEs em vias relacionadas a lipogênese e síntese de triglicerídeos (na figura)

**Análises de enriquecimento dependem de informações (anotações) estruturadas de genes e suas funções**

- Gene Ontology
- KEGG: Kyoto Encyclopedia of Genes and Genomes
- Reactome

**mais alguns bancos de dados biológicos**

# Gene Ontology

• Vocabulário estruturado e controlado que descreve produtos gênicos em termos de **processos biológicos, funções moleculares** e **componentes celulares**

B

B

B

B

B

**Ex.: Term Neighborhood for regulation of B cell activation (GO:0050864)**

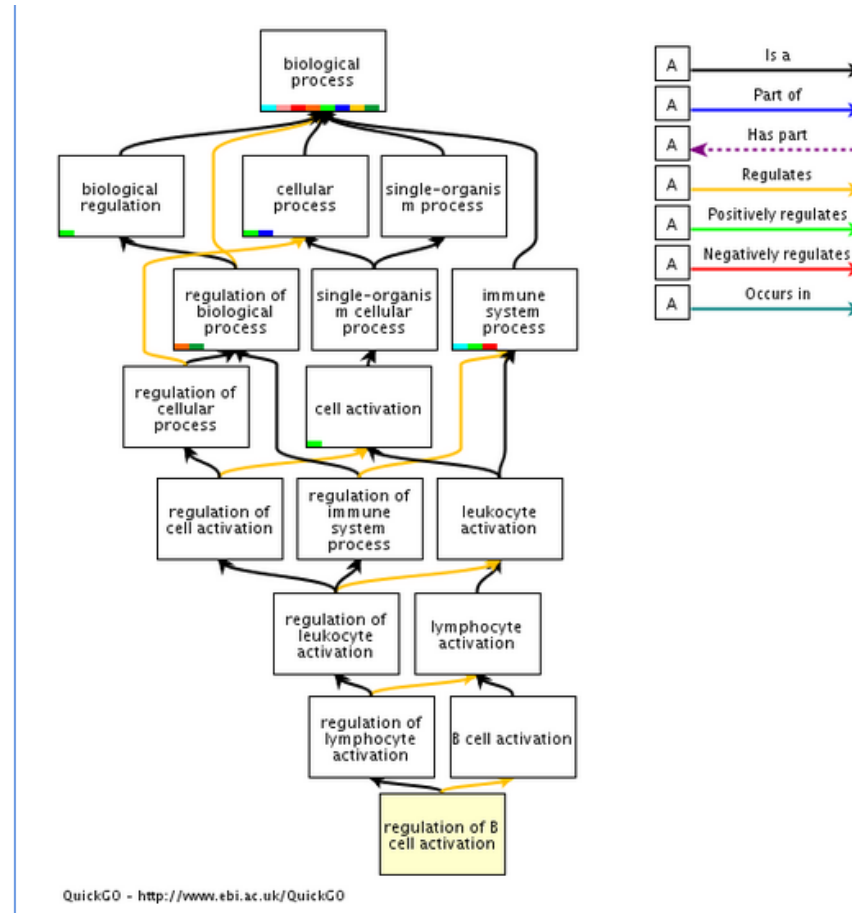

### http://www.geneontology.org/

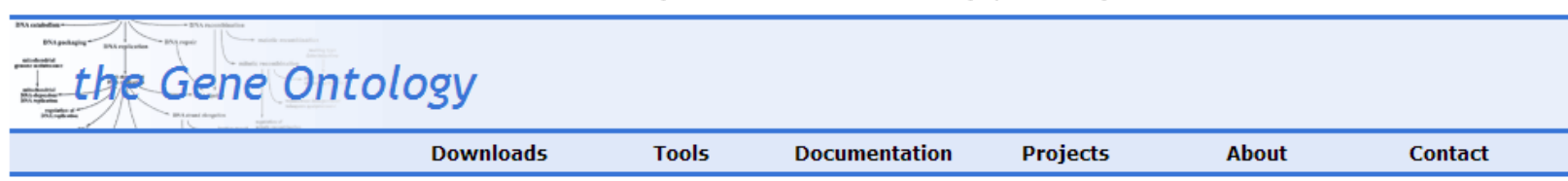

#### Welcome to the Gene Ontology website!

The Gene Ontology project is a major bioinformatics initiative with the aim of standardizing the representation of gene and gene product attributes across species and databases. The project provides a controlled vocabulary of terms for describing gene product characteristics and gene product annotation data from GO Consortium members, as well as tools to access and process this data. Read more about the Gene Ontology...

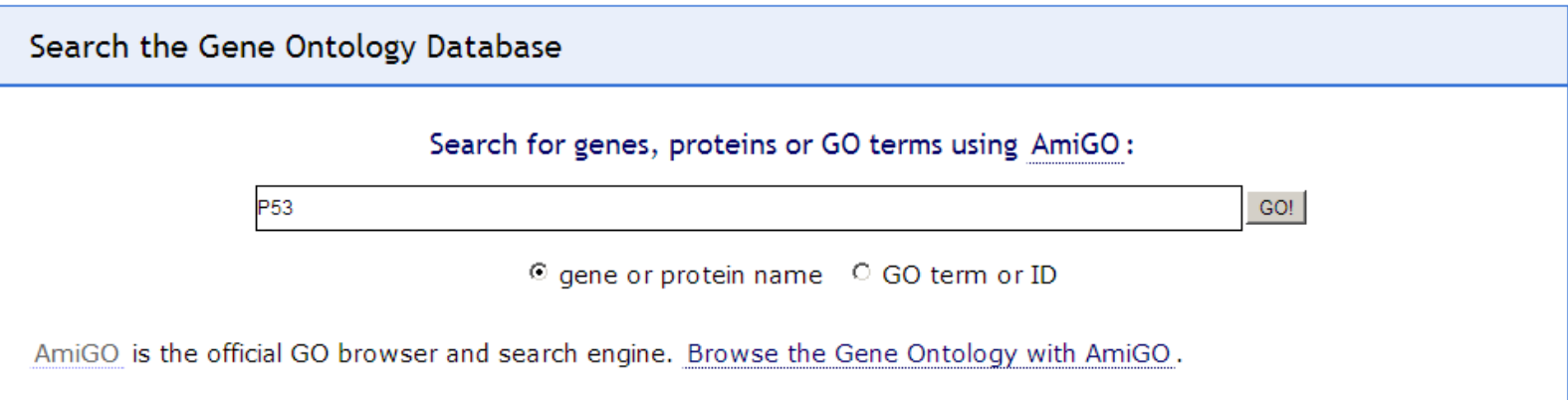

The Gene Ontology project very much encourages input from the community into both the content of the GO and annotation using GO. We are very happy to work with others to ensure that the GO is both complete and accurate, and we also very much encourage communities to submit GO annotations for inclusion in the GO database. Please contact us.

The Gene Ontology Consortium is supported by a P41 grant from the National Human Genome Research Institute (NHGRI) [grant 5P41HG002273-09 @]. See the full list of funding sources. The Gene Ontology Consortium would like to acknowledge the assistance of many more people than can be listed here. Please visit the acknowledgements page for the full list.

#### Cellular tumor antigen p53

protein from Homo sapiens (human)

 $\bigg($ 

Term associations ↓ Gene product information → Peptide Sequence → Sequence information →

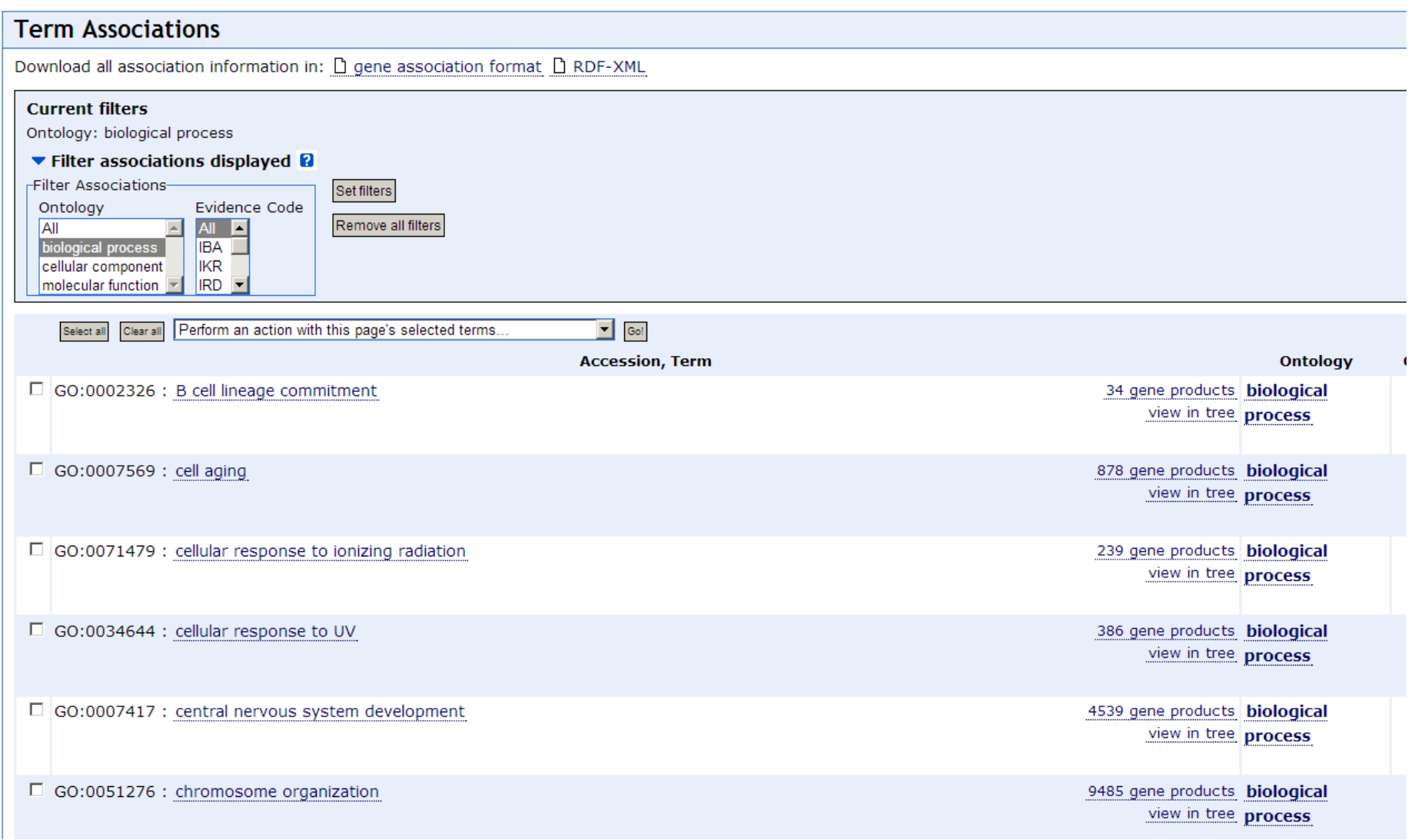

### **KEGG: Kyoto Encyclopedia of Genes and Genomes** <http://www.genome.jp/kegg/>

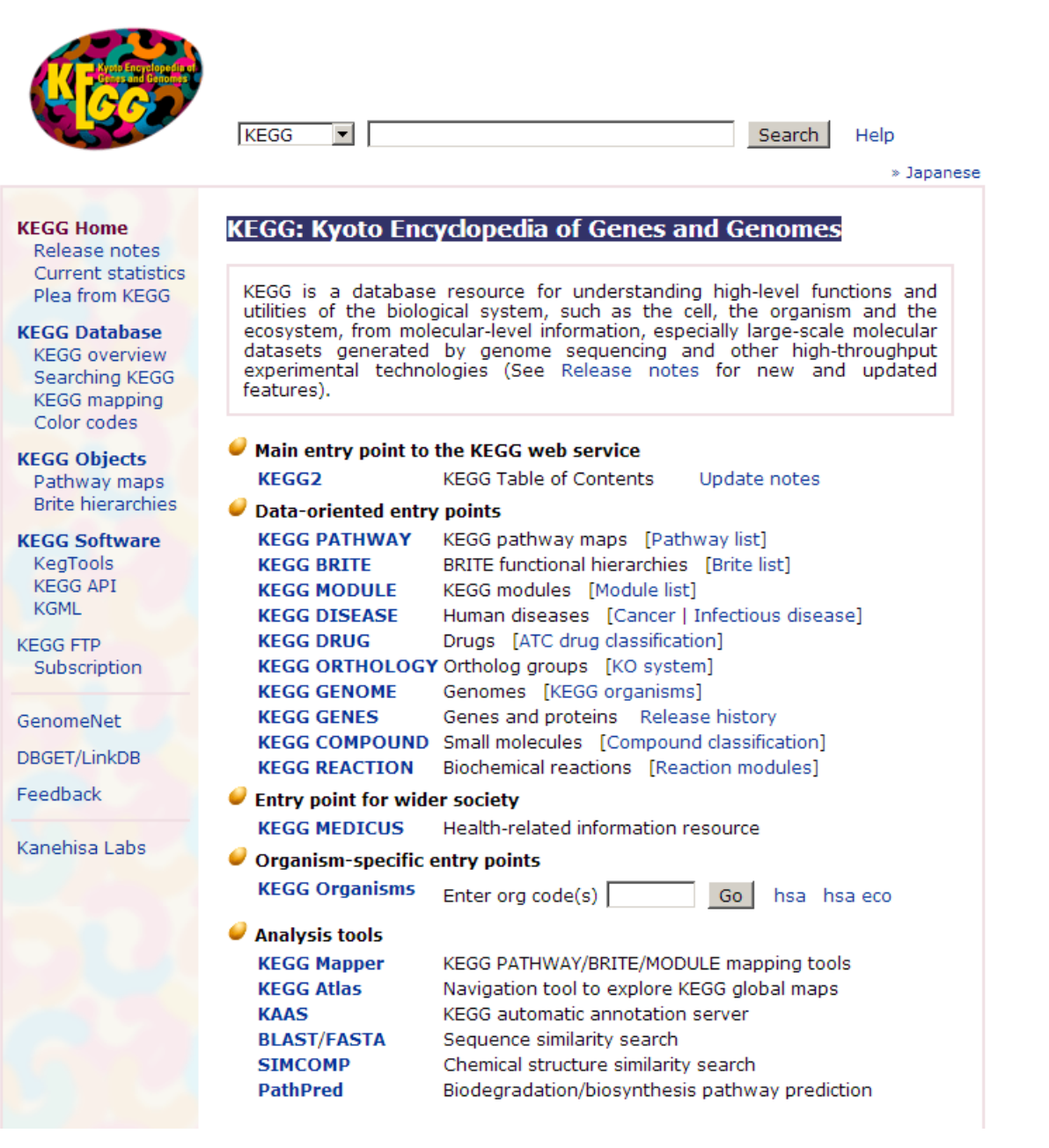

Tryptophan metabolism - Reference pathway

Pathway menu | Organism menu | Pathway entry | User data mapping ]

Reference pathway

**Sec** 

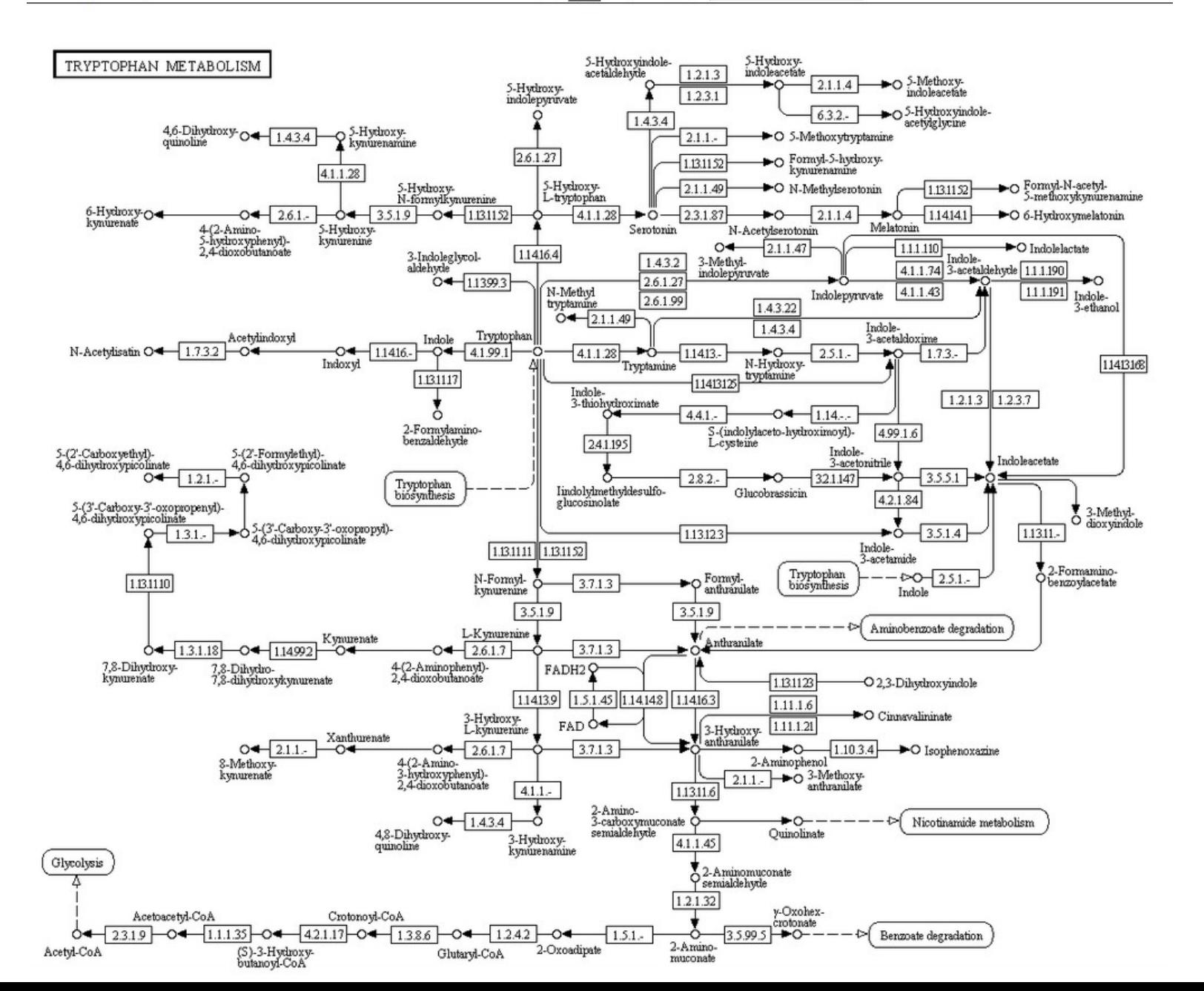

 $100%$  +

 $\bullet$  Go

## <http://www.reactome.org/>

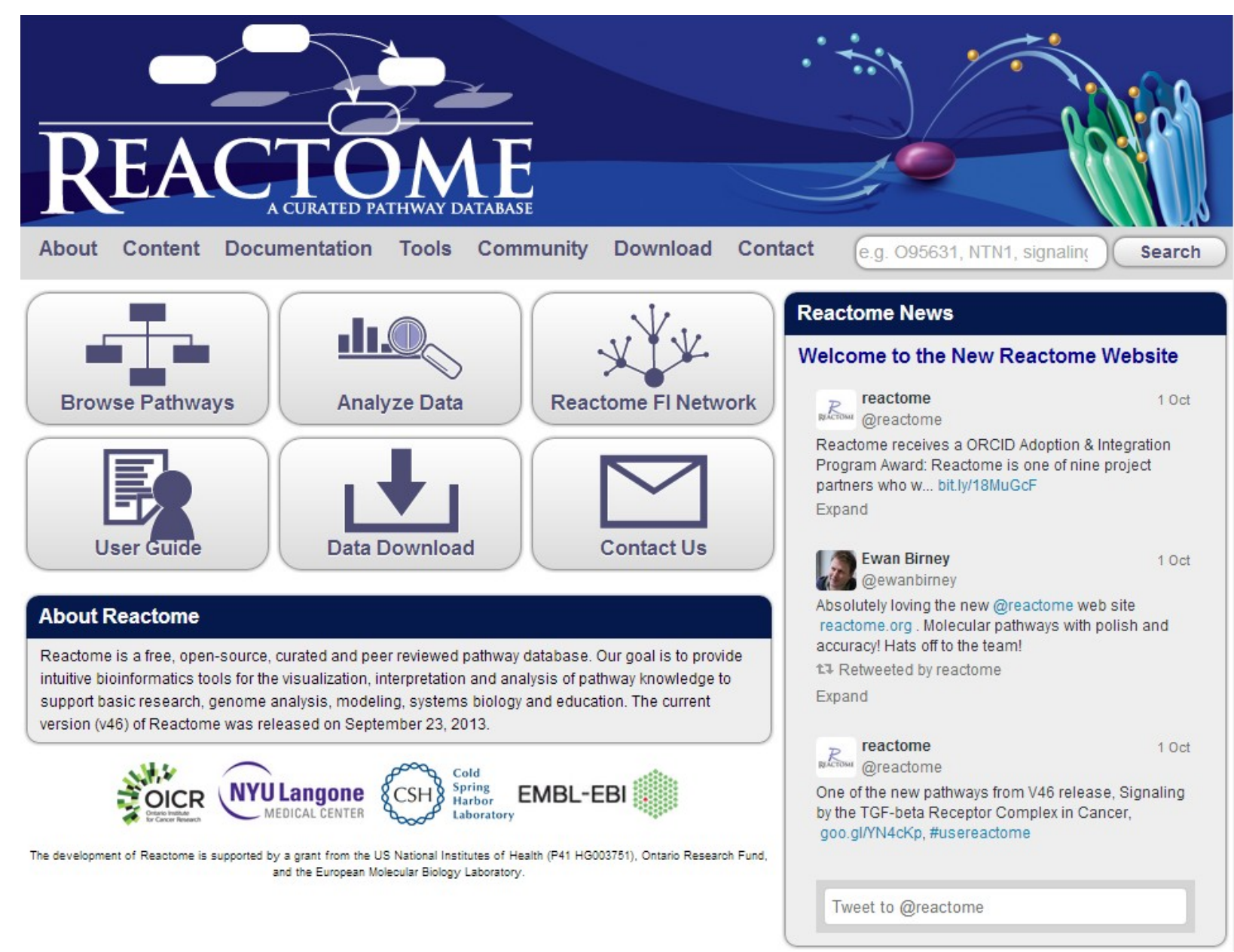

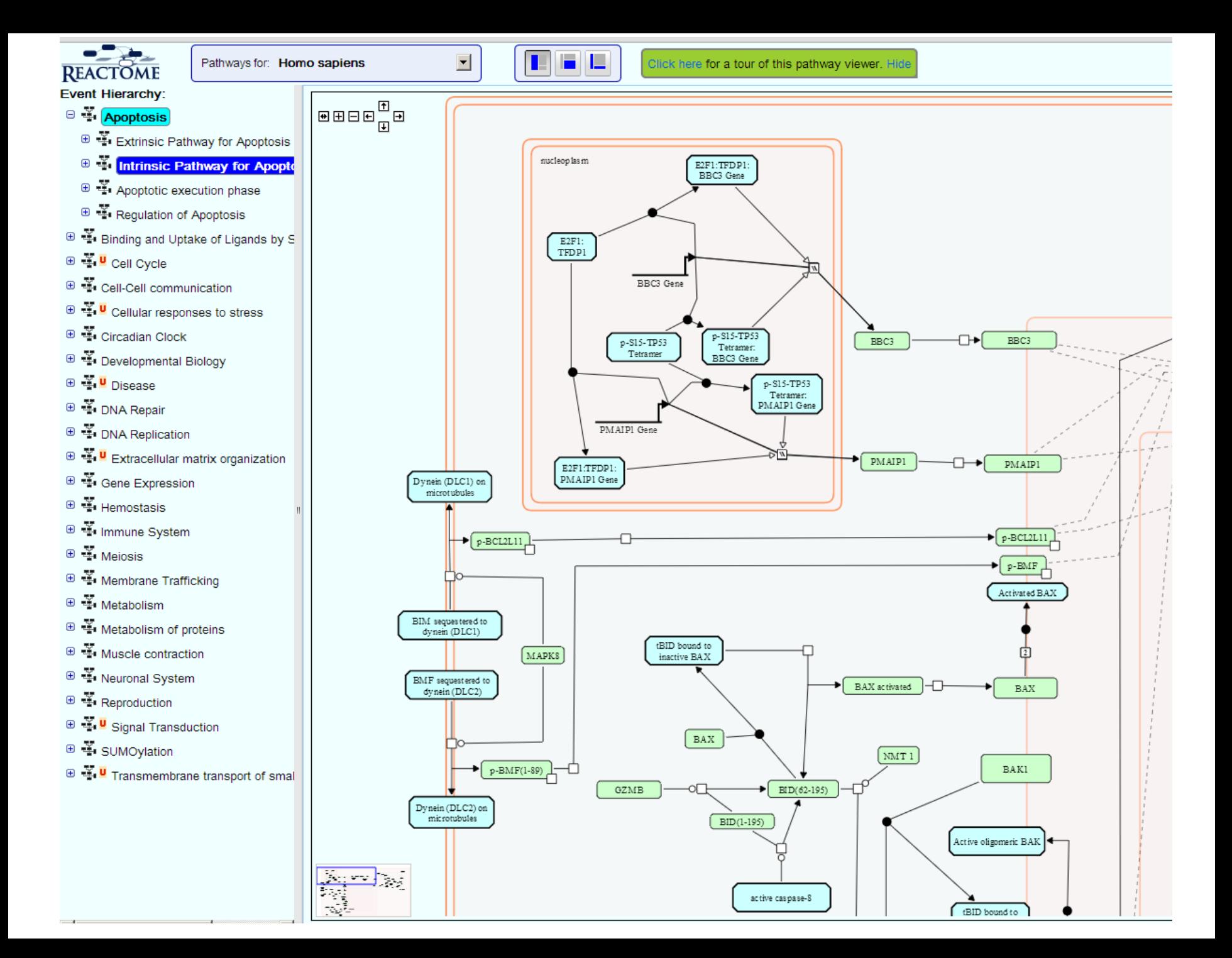

## Métodos para análise de enriquecimento de categorias gênicas

## **Programas para análises de enriquecimento de categorias funcionais**

- DAVID ([http://david.abcc.ncifcrf.gov/\)](http://david.abcc.ncifcrf.gov/))
- G: Profiler [\(http://biit.cs.ut.ee/gprofiler/\)](http://biit.cs.ut.ee/gprofiler/))
- GSEA (Gene Set Enrichment Analysis www.broadinstitute.org/gsea/)
- Ingenuity Pathway Analysis (Comercial)

## Identificação de categorias enriquecidas entre genes de interesse

•parte de uma lista de genes selecionada com algum critério (expressão diferencial, abundância, outros)

• utiliza conhecimento *a priori* (ex. GO, vias moleculares, anotações funcionais, outras…)

• Testa a probabibilidade de uma determinada categoria estar sobre-representada na lista de genes selecionada em relação ao universo de genes.

• assume uma distribuição hipergeométrica (= teste exato de Fisher (chi-quadrado) mono-caudal)

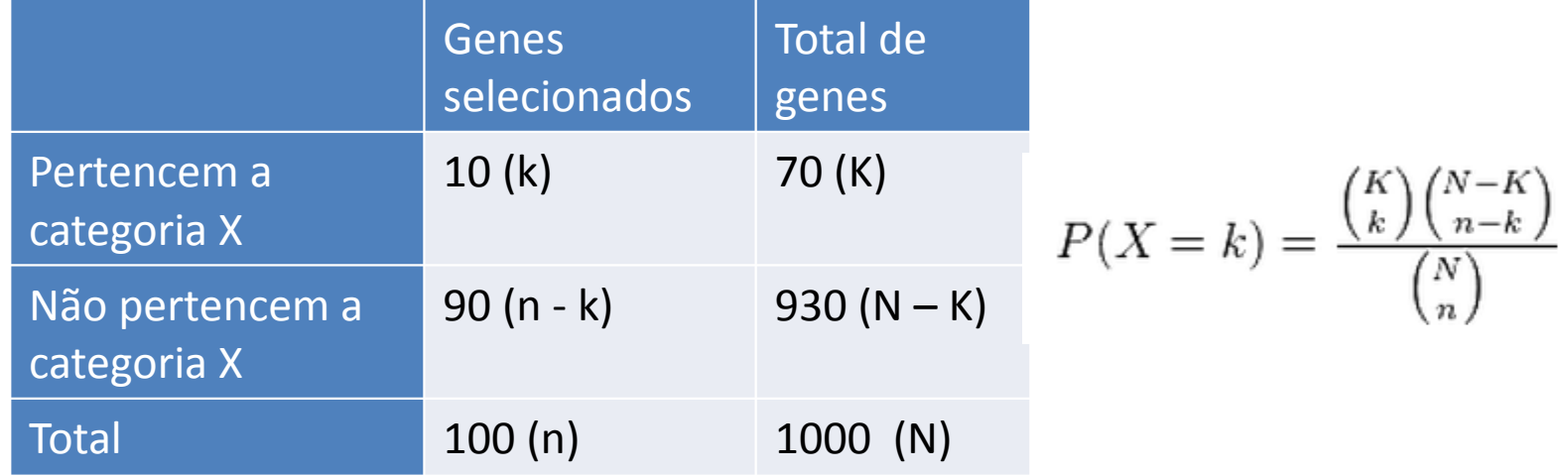

Testar se a frequência de genes da categoria x na lista selecionada (10/100; 10%) é maior que o esperado ao acaso (70/1000; 7%)

## Passos em uma análise de enriquecimento de categoria gênica

- Definir a lista de genes de interesse e o universo de genes avaliados ("background"). Nota: No caso do RNAseq ou outra análise global, o total de genes anotados pode ser usado como referência
- Selecionar os genes de interesse para verificar o enriquecimento de termos/categorias (ex. DEGs)
- Executar teste de enriquecimento com correção para testes múltiplos (ex. Bonferroni, Benjamini-Hochberg) para controlar o número de falsos -positivos.

### g:Profiler a web server for functional interpretation of gene lists http://biit.cs.ut.ee/gprofiler/

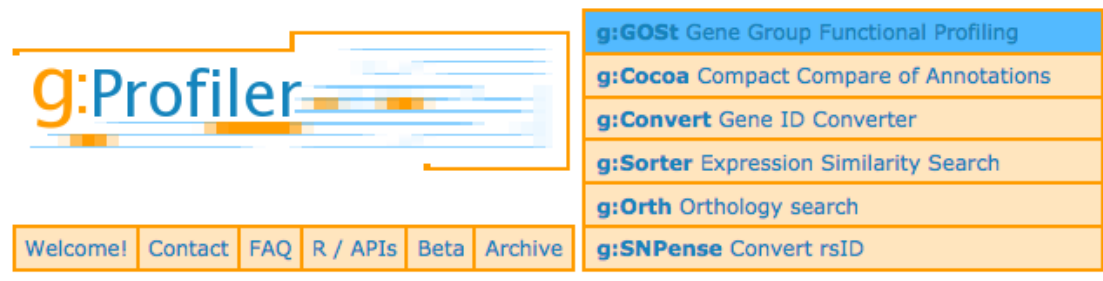

J. Reimand, T. Arak, P. Adler, L. Kolberg, S. Reisberg, H. Peterson, J. Vilo: g:Profiler -- a web server for functional interpretation of gene lists (2016 update) Nucleic Acids Research 2016; doi: 10.1093/nar/gkw199 (PDF,

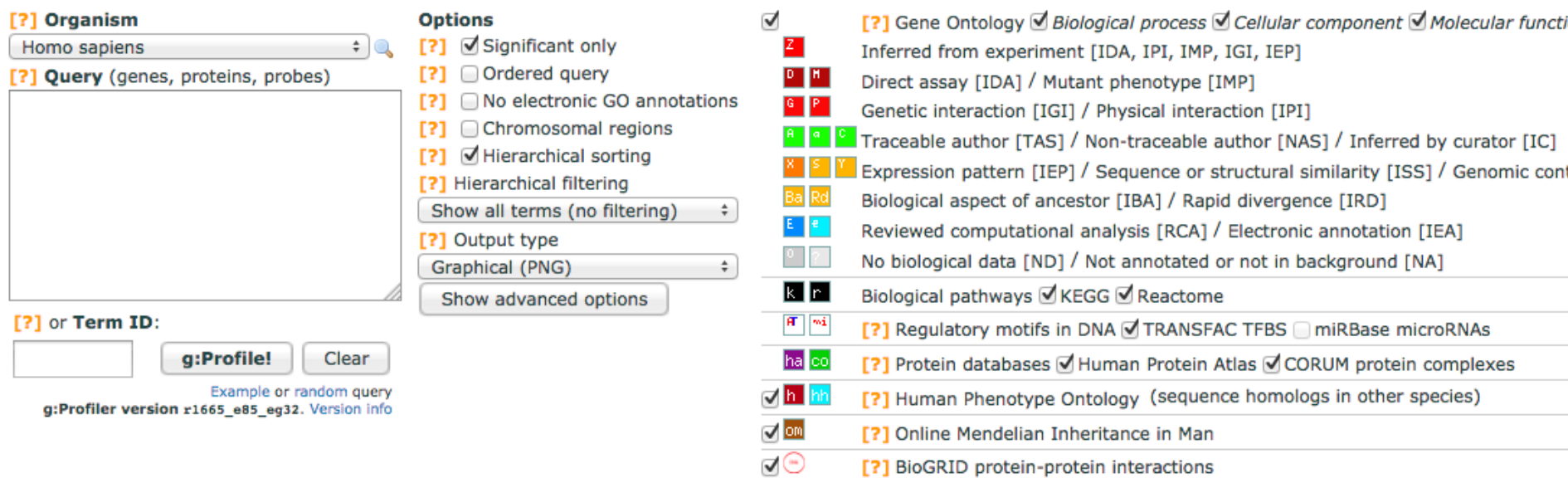

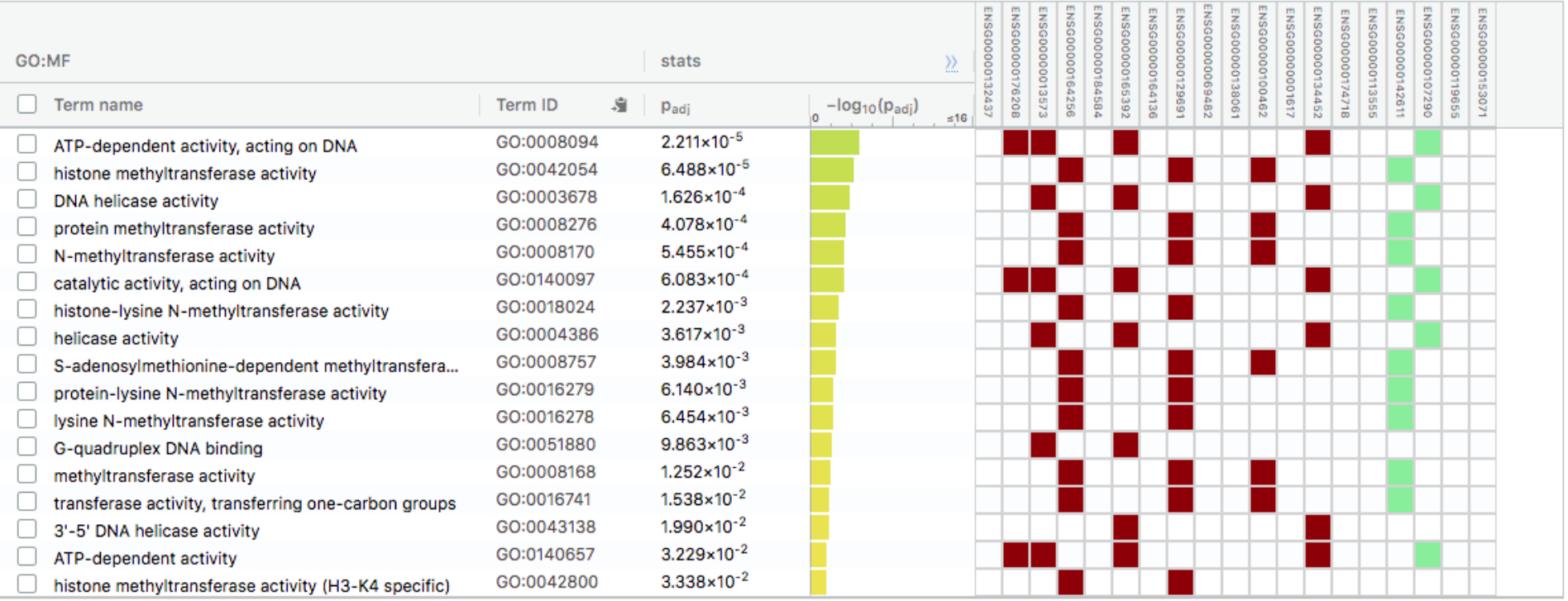

### **Comparação do transcritoma de tumores de pâncreas com tecido não tumoral por RNAseq**

![](_page_18_Figure_1.jpeg)

### **398 genes codificadores de proteína (GENCODE v.22) diferencialmente expressos no PDAC (padj < 0.001, FC > |10|)**

![](_page_19_Figure_1.jpeg)

### **Genes com expressão aumentada no câncer de pâncreas estão enriquecidos em proteínas com potencial para biomarcador de diagnóstico**

![](_page_20_Figure_1.jpeg)

### Tutorial enriquecimento de categorias gênicas - gProfiler

![](_page_21_Figure_1.jpeg)

### Tutorial - gProfiler

Analisar lista de genes diferencialmente expressos em tumores de pâncreas Identificados através de RNAseq (Paixão et al., Cellular Oncology 2022). Critérios de seleção: razão exoressão Tumor / nãotumor > |2x| (>= |1| log2|) e padj < 0,00001

Lista disponível na pagina da disciplina: DEGs – tumor de pâncreas. Abrir a planilha (Excel, csv).

Na coluna 1, selecionar genes com expressão aumentada ou diminuida nos tumores. No gProfiler, analise separadamente os genes aumentados (razão > 1 log2) e os genes diminuídos (razão < -1 log2) nos tumores.

Investigue se existem termos enriquecidos (padj < 0.05) entre genes com expressão aumentada ou diminuída. Utilize diferentes ontologias:

- GO Processos biológicos, Funções moleculares, Componente celular
- KEGG
- BioCarta
- Outros
- Reporte no relatório uma tabela com o nome e estatísticas das 5 categorias mais significativas ( ou que você considere mais relevante no contexto do câncer). Pode ser uma categoria de cada ontologia.

## "Gene Set Enrichment Analysis"

### <http://www.broadinstitute.org/gsea/index.jsp>

![](_page_23_Figure_2.jpeg)

- Estratégia alternativa que parte de uma lista genes ranqueada em função do fenótipo de interesse (expressão gênica, outros).
- Evita a utilização de um critério arbitrário na seleção dos genes de interesse. Ex. genes diferencialmente expressos X vezes

# O que são "gene sets" ?

Conjuntos de genes definidos a partir de conhecimento biológico prévio

Ex.:

- Publicações científicas sobre vias bioquímicas
- Padrões de co-expressão observados em experimentos prévios

O programa GSEA pode usar conjuntos curados de "gene sets" disponíveis publicamente, ou fornecidos pelo usuário

### "Molecular Signatures Database" - Conjunto curado de gene sets

http://www.broadinstitute.org/gsea/msigdb/index.jsp

 $\mathbf{C}$ positional gene sets for each human chromosome and cytogenetic band.

C<sub>2</sub> curated gene sets from online pathway databases, publications in PubMed, and knowledge of domain experts.

notif gene sets based on conserved cisregulatory motifs from a comparative analysis of the human, mouse, rat, and dog genomes.

C4 computational gene sets defined by mining large collections of cancer-oriented microarray data.

C5 GO gene sets consist of genes annotated by the same GO terms.

Concogenic signatures defined directly from microarray gene expression data from cancer gene perturbations.

 $\mathbf{c}$ immunologic signatures defined directly from microarray gene expression data from immunologic studies.

- ► C1 (positional gene sets, 326 gene sets)  $\blacksquare$ 
	- ► by chromosome: 1 2 3 4 5 6 7 8 9 10 11 12 13 14 15 16 17 18 19 20 21 22 X Y
- ► C2 (curated gene sets, 4722 gene sets)  $\blacksquare$ 
	- ► CGP (chemical and genetic perturbations, 3402 gene sets)  $\blacksquare$
	- ► CP (Canonical pathways, 1320 gene sets) **E**
	- ▶ CP:BIOCARTA (BioCarta gene sets, 217 gene sets) **E**
	- ▶ CP:KEGG (KEGG gene sets, 186 gene sets) **E**
	- CP:REACTOME (Reactome gene sets, 674 gene sets) **D** þ.
- ► C3 (motif gene sets, 836 gene sets)  $\blacksquare$ 
	- $\triangleright$  MIR (microRNA targets, 221 gene sets) **2**
	- F TFT (transcription factor targets, 615 gene sets)  $\blacksquare$
- ► C4 (computational gene sets, 858 gene sets) **E** 
	- ▶ CGN (cancer gene neighborhoods, 427 gene sets) **E**
	- ► CM (cancer modules, 431 gene sets) 2
- ► C5 (GO gene sets, 1454 gene sets)  $\blacksquare$ 
	- ► BP (GO biological process, 825 gene sets) 2
	- ► CC (GO cellular component, 233 gene sets) 2
	- ▶ MF (GO molecular function, 396 gene sets) **E**
- ► C6 (oncogenic signatures, 189 gene sets) 2
- ► C7 (immunologic signatures, 1910 gene sets)  $\mathbf{2}$

### **GSEA - Etapas na identificação de "gene sets" significativamente enriquecidos**

- Passo 1: Cálculo do valor de enriquecimento ("Enrichment Score" ES)
- Passo 2: Estimativa da significância estatística de ES (comparação com distribuição ao acaso)
- Passo 3: Correção para testes múltiplos ("False Discovery Rate")

![](_page_26_Figure_4.jpeg)

Exemplo de uso do GSEA: Identificação de "gene sets" relacionados com inativação do cromossomo X em listas de genes expressos em linhagens celulares de machos e fêmeas

![](_page_27_Figure_1.jpeg)

**Subramanian A et al. PNAS 2005;102:15545-15550**

Baixa sobreposição entre os genes com expressão correlacionada à sobrevida do paciente identificados em 3 estudos de câncer de pulmão

![](_page_28_Figure_1.jpeg)

### Stanford

Fig. 5. Single gene overlaps in lung cancer studies. This Venn diagram shows the pairwise and three-way overlap between the top 100 genes correlated with poor outcome in the Michigan, Boston, and Stanford data sets. Pairwise overlap is determined by using genes that appear on the technology platforms of both studies. Three-way overlap is the overlap of the pairwise overlaps. Restricting to genes on all three platforms would reduce the gene space by 50% in the Michigan study and by 70% in the Boston and Stanford studies.

#### **Subramanian A et al. PNAS 2005;102:15545-15550**

### **Boston Dataset**

### Michigan Dataset

![](_page_29_Figure_2.jpeg)

*P* **< 0.001**

## Alta sobreposição entre as vias correlacionadas à sobrevida do paciente nos diferentes estudos de câncer de pulmão

![](_page_30_Picture_18.jpeg)

![](_page_30_Picture_19.jpeg)

**FDR ≤ 0.25**

# Tutorial - GSEA

• identificar "gene sets" com expressão aumentada (FDR < 25%) em pacientes com cancer de pulmão com pior prognóstico utilizando dados de expressão gênica gerados nos estudos de Boston e Michigan.

• verificar se existem "gene sets" em comum entre os dois estudos. Quais são eles?

• Escolher um "gene set" enriquecido nos dois estudos e verificar se existem genes diferencialmente expressos em comum. Rportar os resultados no relatório.

• o tutorial abaixo apresenta uma visão geral de como realizar análises utilizando o programa:

https://www.youtube.com/watch?v=KY6SS4vRchY

### Baixar o programa no site http://www.gsea-msigdb.org/gsea/downloads.jsp

![](_page_32_Picture_1.jpeg)

#### Software

There are several options for GSEA software. All options implement exactly the same algorithm. Usage recommendations and installation instructions are listed below. For details on the GSEA algorithm and software refer to the Documentation. For details on the latest release refer to the Release Notes. The source is available from our GitHub organization.

See the license terms page for details about the license for the GSEA software and source code. Please note that the license terms vary for different versions of the software.

![](_page_32_Picture_71.jpeg)

A versão Java não necessita instalação no computador.

Dica: pode ser preciso adicionar o site do provedor do programa como exceção de segurança no Java

![](_page_32_Picture_8.jpeg)

### Baixar os arquivos com os dados de expressão gênica (\*.gct) e identificação das amostras (\*.cls)

![](_page_33_Picture_20.jpeg)

**Example Datasets** 

![](_page_33_Picture_3.jpeg)

![](_page_33_Picture_21.jpeg)

Dica: baixar também a anotação da plataforma de microarranjos de DNA Affy HU6800 https://data.broadinstitute.org/gsea-msigdb/msigdb/annotations\_legacy/unconverted\_chips/HU6800.chip

### Carregar os arquivos do passo anterior no programa GSEA

![](_page_34_Picture_4.jpeg)

#### Na aba "Run GSEA", selecionar:

- Item "Expression dataset": selecionar o dado de expressão (Michigan ou Boston)
- Item Gene Set Database": selecionar o gene set "Hallmarks"
- -Item "Phenotype": selecionar DEAD vs ALIVE (Michigan ou Boston)
- Item Chip Platform": Hu6800.chip (Michigan) ou Human\_AFFY\_HG\_U95\_MSigDB.v7.4.chip (Boston)
- Item "Analysis Name":
- dead\_vs\_alive\_Michigan ou dead\_vs\_alive\_Boston
- Clicar "Run" (rodar analises separadas para cada cada dataset).
- O exemplo ao lado se refere a análise com os dados de Michigan
- Para visualizar os resultados clicar no processo após finalizado

![](_page_35_Picture_69.jpeg)

![](_page_36_Picture_0.jpeg)

#### **Enrichment in phenotype:** DEAD (31 samples)

- 32 / 50 gene sets are upregulated in phenotype DEAD
- 24 gene sets are significant at FDR < 25%
- 14 gene sets are significantly enriched at nominal pvalue < 1%
- 18 gene sets are significantly enriched at nominal pvalue < 5%
- · Snapshot of enrichment results
- Detailed enrichment results in html format
- Detailed enrichment results in TSV format (tab delimited text)
- · Guide to interpret results

#### **Enrichment in phenotype:** ALIVE (31 samples)

- 18 / 50 gene sets are upregulated in phenotype ALIVE
- 2 gene sets are significantly enriched at FDR < 25%
- 2 gene sets are significantly enriched at nominal pvalue < 1%
- 2 gene sets are significantly enriched at nominal pvalue < 5%
- · Snapshot of enrichment results
- Detailed enrichment results in html format
- Detailed enrichment results in TSV format (tab delimited text)
- · Guide to interpret results

#### **Dataset details**

- The dataset has 12600 native features
- After collapsing features into gene symbols, there are: 8909 genes

#### **Gene set details**

- Gene set size filters (min=15, max=500) resulted in filtering out 0 / 50 gene sets
- The remaining 50 gene sets were used in the analysis
- . List of gene sets used and their sizes (restricted to features in the specified dataset)

#### Gene markers for the DEAD versus ALIVE COMPATISON

- The dataset has 8909 features (genes)
- # of markers for phenotype DEAD: 3301 (37.1%) with correlation area 37.8%
- # of markers for phenotype ALIVE: 5608 (62.9%) with correlation area 62.2%
- . Detailed rank ordered gene list for all features in the dataset
- . Heat map and gene list correlation profile for all features in the dataset

#### **Global statistics and plots**